CloneSelector: Introduction and Highlights

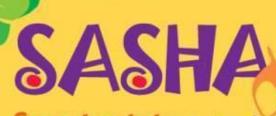

Sweetpotato Action for Security and Health in Africa

Luka Wanjohi CIP-Nairobi, June19, 2014

### Schedule

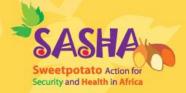

- 1030 1100 Installation of CloneSelector
- 1100 1130 Introduction/Highlights
- 1130 1200 Short Exercise
- 1200 1300 Introducing AccuDataLog
- 1300 1400 Lunch
- 1400 1600 Selection indices

### Introduction

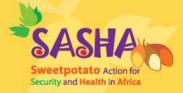

- CloneSelector is a tool developed to help plant breeders carry out field trials, analyze the results and make selection decisions.
- Open source
- Based on MS excel & R statistical package

#### Introduction

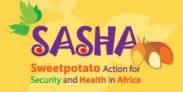

- Version 3-1 released in 2013
  RCBD, Alpha (0,1) & ABD, G x E
- A plant breeder using the tool can choose to analyze their data with CloneSelector or any other software.

#### Features

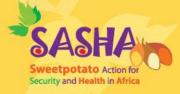

- Elaborate a list of germplasm to test
- Design field trials with one or more experiments
- Generate a field book for each experiment
- Register metadata for each experiment
- Data collection in field and post-harvest for each entry

#### Features

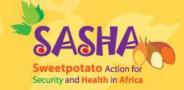

- Enter collected data into electronic field book
- Calculate derived variables (yield/ha etc)

# Highlights

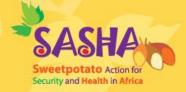

- On-farm trials analysis using CloneSelector demonstrated in Kigali
- Kenya 2012 NPT data analyzed using CloneSelector for KEPHIS
- GGE biplot now in results (Uganda)
- Summary index (Ghana)

# How to report errors

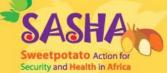

- Please send a screenshot where possible every time you report an error
  - There are several free tools for getting screenshots. My favorite is Jing -<u>http://www.techsmith.com/download/jing/</u>

### How to report errors

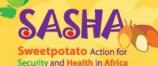

- Send to <u>I.wanjohi@cgiar.org</u> and <u>r.eyzaguirre@cgiar.org</u>
  - Screenshot
  - Fieldbook with error where possible
  - A short description

# Community

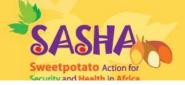

http://sweetpotatoknowled ge.org/germplasm/researc h-methods/cloneselector

- Usability improvements ongoing
  - Manuals for new modules
  - Video tutorials

#### Files (5) 👂

CloneSelector

#### Subfolders under CloneSelector

Folders under this section are listed below. Click on the folder name to see

| CloneSelector1-1          | CloneSelector3-1                  |
|---------------------------|-----------------------------------|
| CloneSelector2-0          | CloneSelector3-1 👻                |
| CloneSelector3-0          | Sep 19, 2013  File   Luka Wanjohi |
| Clone Selector 3-1        | There are no subfolders           |
| Example of Query tool for |                                   |

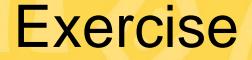

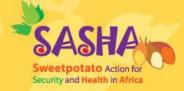

 Create the appropriate Fieldbook for a RCBD to test 10 genotypes with 3 blocks.

 Create the appropriate Fieldbook for an ABD to test 30 genotypes with 3 blocks and 4 common checks.

## Tomorrow

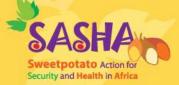

- Bruno
- Adofo
- Solomon
- Gruneberg
- Awais
- Craig
- Sseruwu
- Kivuva

- Laurie
- Rahila

#### L.Wanjohi@cgiar.org